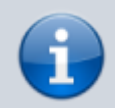

## **Versionshinweis:**

Dieser Artikel beschreibt eine neue Funktion von [UCware 6.0](https://wiki.ucware.com/release/ucware6).

## **Management-Client bereitstellen**

Der **Management-Client** ist eine spezielle Anwendung für Call-Center. Er unterstützt Führungskräfte in diesem Bereich beim Sammeln und Auswerten von Kennzahlen sowie bei der Koordination von Warteschlangen und zugehörigen Agenten.

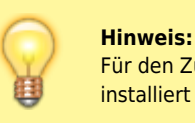

Für den Zugriff auf den Management-Client muss das Debian-Paket ucware-management-client auf dem UCware Server installiert sein.

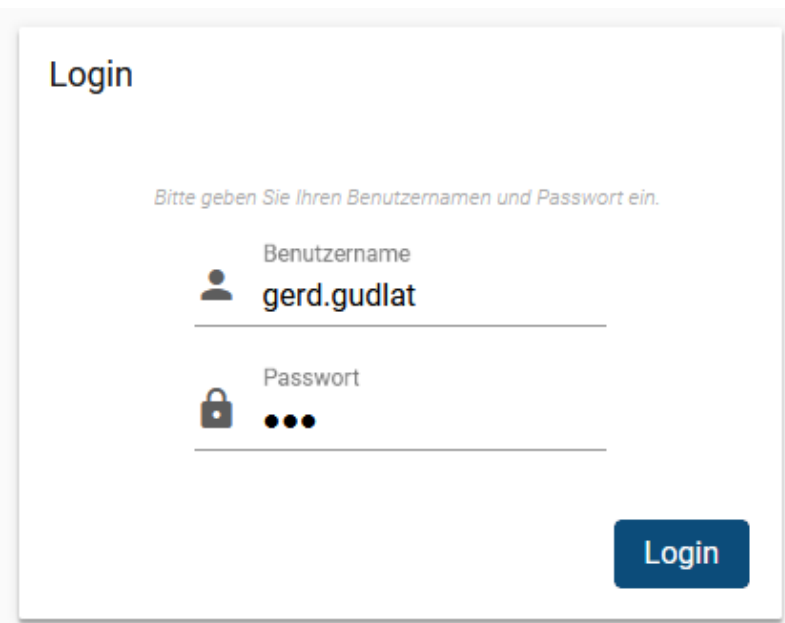

Wenn das Paket installiert ist, lässt sich die [Login-Seite des Management-Clients](https://wiki.ucware.com/mchandbuch/anmeldung/login_browser) im Browser aufrufen.

Die Funktionen des Management-Clients sind an die folgenden [Berechtigungen](https://wiki.ucware.com/adhandbuch/durchwahlen/warteschlangen/erstellen) gebunden:

- monitor\_queues zum [Abruf von Statistiken](https://wiki.ucware.com/adhandbuch/benutzer_gruppen/berechtigung/monitor_queues)
- manage queues zur [Koordination von Agenten](https://wiki.ucware.com/adhandbuch/benutzer_gruppen/berechtigung/manage_queues)

Um das erforderliche Paket für den Management-Client bereitzustellen, gehen Sie wie folgt vor:

- 1. Greifen Sie per SSH auf den UCware Server zu.
- 2. Lesen Sie die Paketquellen neu ein:

**sudo** apt update

3. Installieren Sie das Paket **ucware-management-client**:

**sudo** apt **install** ucware-management-client

From: <https://wiki.ucware.com/> - **UCware-Dokumentation**

Permanent link: **[https://wiki.ucware.com/installationshandbuch/install\\_mc?rev=1686926567](https://wiki.ucware.com/installationshandbuch/install_mc?rev=1686926567)**

Last update: **16.06.2023 14:42**

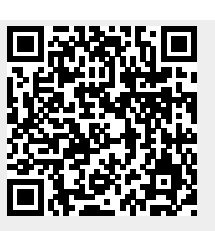